# MCC E-PORTFOLIO INFORMATION

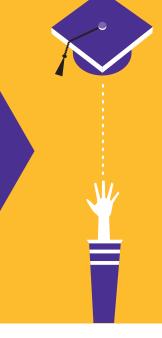

### Who needs to complete the E-Portfolio?

The E-Portfolio is mandatory for all graduations earning a Transfer Degree

AA, AS, AES, AFA, AGS

## When is the E-Portfolio due?

The E-Portfolio is due the Friday of finals week in the semester you are graduating.

### Requirements

- Place five distinct items in each general education goal
- Write a paragraph explaining each artifact

#### **Need Help?**

- Need help or have questions about your E-Portfolio? Contact the Student Resource Center!
  - Room A247
  - (815) 455-8550
  - stulife@mchenry.edu

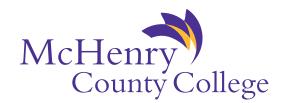

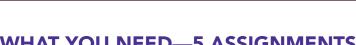

#### WHAT YOU NEED—5 ASSIGNMENTS

#### Five Distinct items that represent each General Education Goal

- Each item must represent your best work in one of MCC's five general education goals.
- Only graded work should be used.

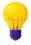

#### **Critical Thinking:** construct arguments, evaluate ideas, interpret results, and recognize bias.

- Comp I or II argumentative essay in which you have constructed an argument and supported with appropriate evidence
- An assignment in which you interpret the results of mathematical calculations

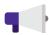

#### **Effective Communication:** select a communication style for the situation, adapt to audience and context, and clearly communicate ideas.

- A video of a speech given in class
- A picture of an art piece you have constructed
- A lab report from a science course in which you explain or present scientific concepts

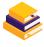

#### **Information Literacy: locate,** evaluate, and use quality resources to provide evidence and reasoning in an assignment; acknowledge resources to avoid plagiarism.

- An Art Appreciation essay in which you have analyzed an art piece and used scholarly (library) resources to critique the piece
- A research paper on how economics influences politics, using scholarly resources

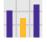

#### Quantitative Reasoning: use mathematical and statistical methods to analyze and solve problems, interpret data, and make informed decisions.

- A report where you analyze data from a survey or experiment and draw conclusions based on statistical methods.
- An assignment involving the interpretation of graphical data such as bar charts or scatter plots, providing insights based on the data presented.

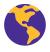

#### Social Responsibility: understand and engage with the broader community, recognizing ethical implications, contributing to societal well-being, and fostering social equity.

- An essay discussing the impact of a societal issue (e.g., poverty, education, climate change) and proposing data-driven solutions to mitigate it.
- A group project in which you worked to address a social responsibility issue, providing a report on how the team addressed challenges and collaborated to find solutions.

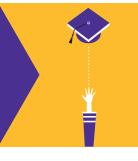

#### WHAT YOU NEED—5 PARAGRAPHS

1-5: A paragraph that explains each item & how it relates

- What course is it from?
- How does this artifact represent your knowledge of this general education goal?

The following are an example of the possible descriptions for the artifacts. There are many other classes and assignments that meet each of the General Education Goals. You should select the best work you have for each goal.

**Sample Critical Thinking Paragraph:** For the general education goal of Critical Thinking, I have submitted my scientific paper from Biology 157: Fundamentals of Biology. The objective of the assignment was to investigate and research the effect of pH on yeast fermentation. Before the experiment was conducted, there was a required step to consult information from academic sources to predict the outcome. This research taught and reinforced how to analyze information and predict consequences. I was able to categorize reliable sources and make an accurate prediction, which was later proven true due to my diligence and detail orientation. Furthermore, I was able to later apply this detailed thinking to organize my report in cohesive order. I was then able to take all the knowledge I learned from this process to draw an effective conclusion to the assignment.

**Sample Effective Communication Paragraph:** For effective communication, I chose to include a speech from SPE151. As a massage therapist and health educator, it is important to me to convey the benefits of massage therapy. In the speech, I focused on encouraging classmates to learn a new skill and to consider massage therapy as a possible career or as a healthy way to relax. I described the massage and the benefits provided, then demonstrated massage technique. The explanation and demonstration worked together and convincingly. My volunteer for the massage demonstration was happy to attest to the relaxation of the massage.

Sample Information Literacy Paragraph: For Information Literacy, I include Research Question 2, about the Aftermath of Hurricane Katrina, from History 172. I decided to choose this paper because I had to find two primary sources and two secondary sources and interpret our Research Question. In this assignment, I brainstormed questions and selected one to discuss: What was the impact of the government's response to the aftermath of Hurricane Katrina? This research question was important because citizens always thought that our government didn't prepare well enough for a full-blown crisis. I found primary and secondary sources that described the aftermath of Hurricane Katrina and determined that individual source to be useful in discussing my research question. Thus, information literacy was used in this assignment because I was able to use our database, analyze the source, and describe primary and secondary sources.

**Sample Social Responsibility Paragraph:** For Social Responsibility, I have selected a project from my course on Introduction to Sociology. In this assignment, we were tasked with analyzing the role of community organizations in addressing local issues such as poverty and education inequality. I volunteered at a local food pantry and participated in organizing a fundraising event. This experience helped me understand the impact of community-driven efforts on improving social outcomes. I was able to connect the theoretical concepts discussed in class with real-world applications, recognizing the importance of working together for the common good. This project reinforced my commitment to social responsibility by actively engaging in efforts to improve my community's well-being.

**Sample Quantitative Reasoning Paragraph:** For the general education goal of Quantitative Reasoning, I have submitted a lab report from MAT 120: General Education Statistics. The objective of the assignment was to analyze a dataset using statistical methods such as calculating the mean, median, and standard deviation, and then presenting the data visually through graphs and charts. This project required me to apply mathematical reasoning to interpret real-world data and recognize patterns. I had to ensure accuracy in my calculations and critically assess what the data revealed about the topic we were studying. By interpreting these results, I developed a deeper understanding of how quantitative evidence supports conclusions. This assignment strengthened my ability to use numbers effectively to make informed decisions and communicate findings clearly.

#### **HOW TO CREATE AN E-PORTFOLIO**

- 1. Log into CANVAS and select ACCOUNT
- 2. Select ePortfolios
- 3. Create an ePortfolio (upper right)
  - a. ePortfolio Name = YOUR NAME
  - b. **DO NOT** make it public
- 4. Once in your ePortfolio, create your sections:
- 5. Click Organize Sections (left side)
- 6. Add Section

Sections

ePortfolio

Settings

- a. Continue adding section until all sections have been added
- b. Done Editing

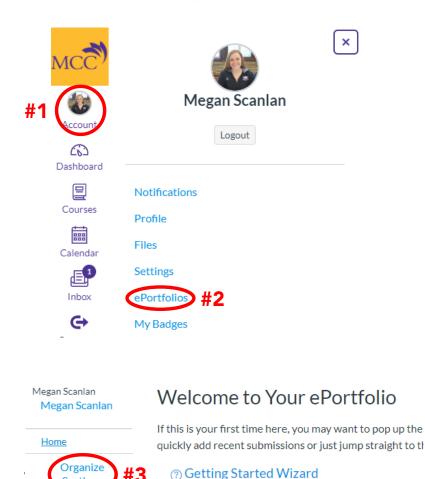

→ Go to the Actual ePortfolio

Your ePortfolio is Private

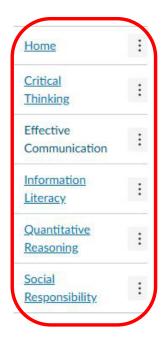

#4

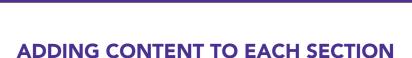

- 1. Click on the section you want to add content to
- 2. Edit This Page (right side)
- 3. Uploading your assignment/artifact
  - Option #1: Course Submission. This will allow you to choose from all assignments you
    have submitted via canvas to all of your courses. They will be listed in DATE order.
  - Option #2: Image/File Upload. This will allow you to upload a document from the computer or a flash drive.

\*GOOGLE OR PAGES DOCUMENTS ARE NOT ACCEPTABLE, Document must be a PDF or word documents.

- 4. Writing your paragraphs
  - Click **Rich Text Content** and type your paragraph in the box provided.
  - Paragraphs should be included in all sections and can be added if you have uploaded an assignment.
- 5. SAVE PAGE

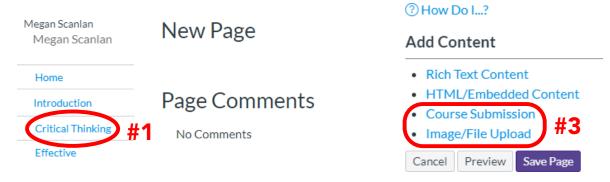

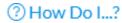

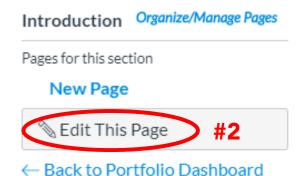

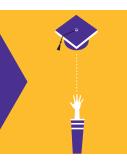

#### **HOW TO SUBMIT AN E-PORTFOLIO**

1. On the home page of your e-portfolio, you will find your link for submission. Copy this link!

| Home                       | : | Welcome to Your ePortfolio                                                                                                    |
|----------------------------|---|----------------------------------------------------------------------------------------------------|
| Critical Thinking          | : | If this is your first time here, you may want to pop up the wizard and see how best to get started. Otherwise you can quickly add recent submissions or just jump straight to the portfolio.                                                              |
| Effective<br>Communication | : | <ul><li></li></ul>                                                                                                    |
| Information<br>Literacy    | : | Your ePortfolio is Private                                                                                                    |
| Quantitative<br>Reasoning  | : | That means people can't find it or even view it without permission. You can see it since it's your portfolio, but if you want to let anybody else see it, you'll need to copy and share the the following special link so they can access your portfolio: |
| Social<br>Responsibility   | : | Copy and share this link to give others access to your private ePortfolio:<br>https://mchenry.instructure.com/eportfolios/37480?verifier=4l1gA0czYfvvkLEjXhBwvMtzgyM9PHxerEFpGzCL                                                                         |

If you do not see a link, change your E-Portfolio to **private** under the settings tab

- 2. On CANVAS, under courses, select MCC GRADUATION E-PORTFOLIO
  - a. Go to MODULES
  - b. Click the link for the semester you are graduating

#### Example:

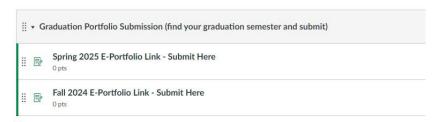

- 3. Click on 'Submit Assignment'
  - a. Paste the link from your E-Portfolio in the WEBSITE URL option
  - b. Click 'Submit Assignment' again
- 4. YOU'RE DONE!